# **Programmiergleis am GBM**

Ab der Firmwareversion (GBMboost Master V2.01.04 / GBM16T V2.1.0) wurde die Funktionsvielfalt von der GBM-Baugruppe, um ein weiteres Feature erweitert.

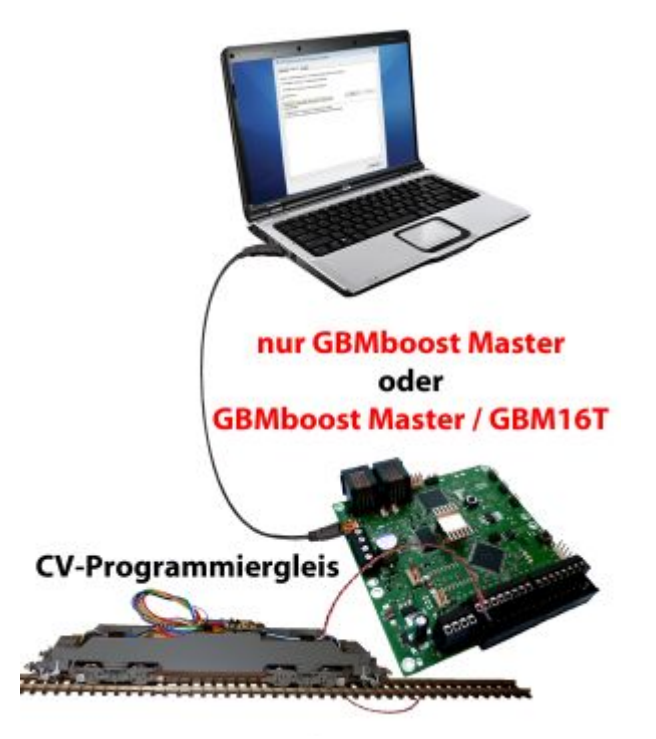

Bis zu diesem Zeitpunkt konnte man die CVs eines DCC-Decoders nur über die Hauptgleisprogrammierung POM verändern.

Mit dem Update wurde der GBM um das klassische Programmiergleis "CV-Lesen und CV-**Schreiben" erweitert.**

# **Was ist ein Programmiergleis?**

Um Lok- oder Funktionsdecoder für das DCC-Format auszulesen oder zu programmieren, werden diese auf das Programmiergleis gestellt bzw. mit dem Programmiergleis verbunden. Herkömmliche Zentralen (z.B. OpenDCC Z1) verfügten hier über zwei Anschlüsse, den DCC-Ausgang für den Fahrbetrieb und ein DCC-Programmiergleis zum Programmieren. Bei dem GBMboost sind diese beiden Funktionen auf einem physikalischen Ausgang begrenzt. Das bedeutet, Sie können Ihren DCC-Decoder (DCC-Lokdecoder oder DCC-Zubehördecoder) an jeder Stelle auf Ihrer Modellbahn auslesen bzw. schreiben, dessen Gleisanschlüsse über den Belegtmelder GBM16T mit dem GBMboost Master verbunden sind. Alternativ kann das Programmiergleis auch direkt mit dem GBMboost Master (Klemme X34-3 / X34-4) verbunden werden. Gleisanschlüsse die zu einem weiteren GBMboost Node führen, funktionieren zum CV-Programmieren nicht!

Diese Flexibilität hat aber auch einen kleinen Nachteil. Bei der POM-Programmierung (Hauptgleisprogrammierung) wird der betroffene Decoder adressiert angesprochen und somit können alle weiteren DCC-Decoder auf dem Gleis bleiben bzw. verbunden bleiben.

#### **Bei der CV-Programmierung besteht diese Möglichkeit nicht!**

**Sie müssen vor der CV-Programmierung alle Ihre DCC-Decoder (Lokdecoder und Zubehördecoder), außer der zu programmierende Decoder, vom Gleis oder vom GBMboost Master entfernen!**

Weitere BiDiB-Knoten (z.B. LightControl, GBM Nodes, …) die über den BiDiBus mit dem GBMboost Master verbunden sind, verfügen über CV-Werte und werden bei Verbindung zum GBMboost Master ebenfalls editiert!

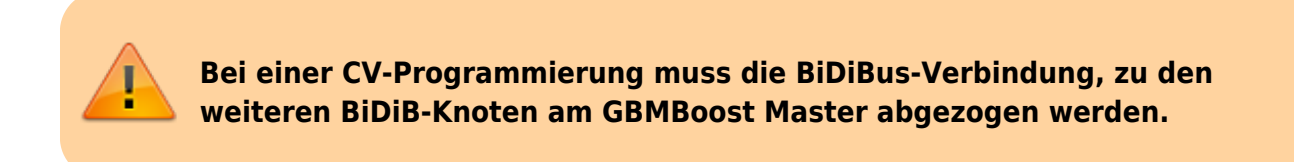

Falls Sie diese Maßnahmen nicht durchführen, werden alle Ihre DCC-Decoder, die auf dem Gleis stehen bzw. mit dem GBMboost Master verbunden sind, auf den neuen gesendeten Wert gleichzeitig verändert!

# **Anschlussmöglichkeiten**

Sie haben drei Möglichkeiten den GBMboost Master als Programmiergleis zu verwenden:

### **Variante 1: Standalone**

#### **(empfohlene Lösung)**

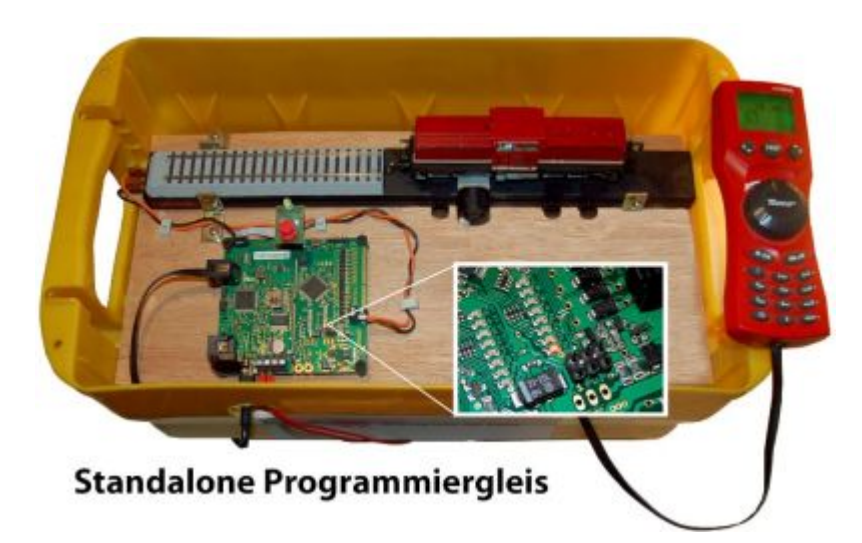

Mit Hilfe eines weiteren GBMboost Masters wird die Programmiergleisfunktion getrennt von der Anlage realisiert. Das Programmiergleis hat keine physikalische Verbindung zu weiteren BiDiB-Knoten

und zu Gleisanschlüssen auf der Anlage. Mit dieser Lösung kann somit unabhängig vom Anlagenbetrieb ein DCC-Decoder programmiert werden. Für diese Anwendung wird grundsätzlich kein GBM16T benötigt und es genügt der GBMboost Master ohne dem GBM16T. Die Abbildung zeigt das Programmiergleis an einem GBM16T.

Über die Gleisstatus-Leuchtdioden kann man erkennen, wann der GBM16T sich im Programmiermodus befindet. Das Flimmern der Leuchtdiode (wenn im Lokdecoder die Railcom-Funktion aktiviert ist), wechselt in ein statisches Leuchten. Beim Auslesen bzw. Schreiben auf den Decoder, signalisiert die Leuchtdiode die Datenkommunikation mit einem Flackern!

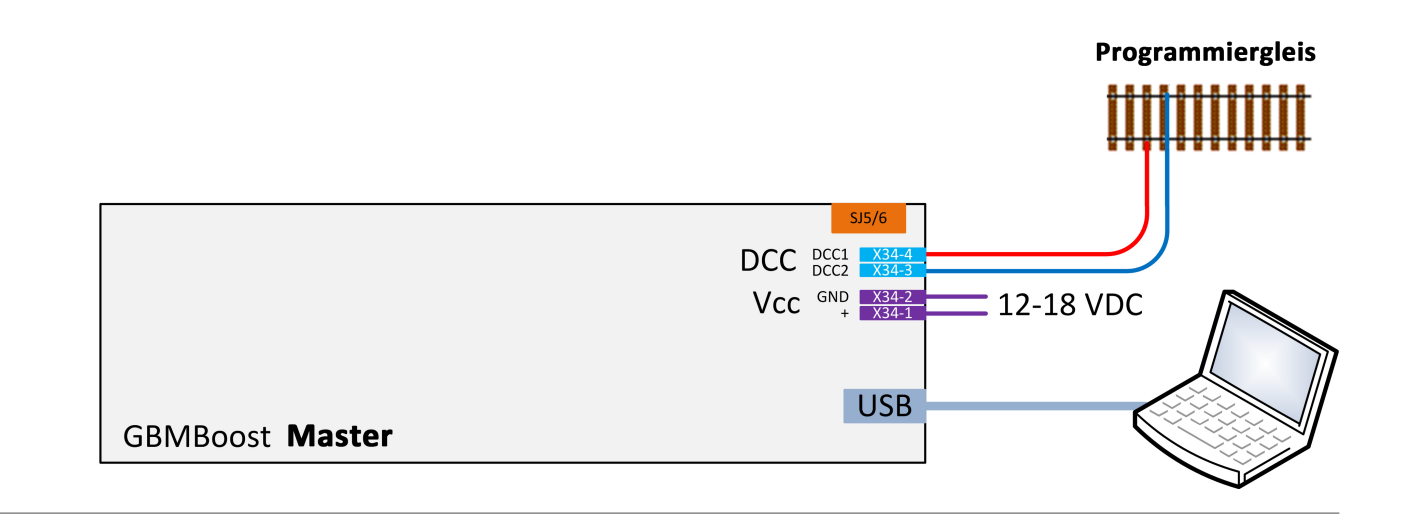

### **Variante 2: Wechselbetrieb**

### **(empfohlene Lösung mit Anlagenbetrieb)**

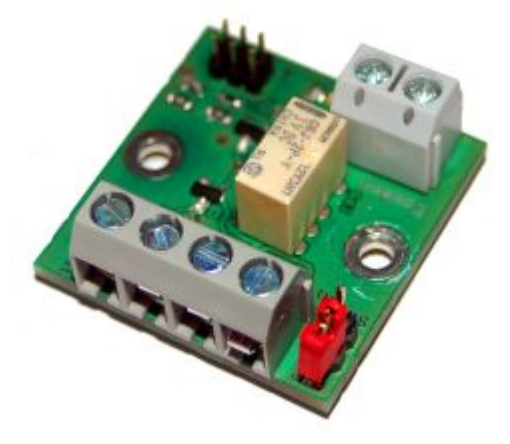

Mit Hilfe der Relaisplatine "ProgSchalt" kann das angeschlossene Gleis zwischen Fahrbetrieb (normalen GBM16T-Ausgang) und dem Programmiergleis (von einem weiteren GBMboost Master) um geschalten werden. Damit lässt sich im fahrenden Anlagenbetrieb auf dem Programmiergleis über den zweiten GBMboost Master eine Lok programmieren. Der normale Anlagenbetrieb ist bei dieser Variante nicht betroffen und kann fortgesetzt werden.

Die Programmierung der Lok kann neben dem PC auch mit der Multimaus erfolgen.

Für diese Variante wird ein weiterer GBMboost Master benötigt und die Relaisplatine "ProgSchalt". Die untere Abbildung zeigt den Verkabelungsanschluss von dem betroffenen Gleis / Programmiergleis an

die 2-polige Anschlussklemme der Addon-Baugruppe ProgSchalt. Das Gleis muss in diesem Gleisabschnitt vollständig mit beiden Seiten, von der Anlage isoliert werden. An der 4-poligen Anschlussklemme wird eine Verbindung zum zweiten GBMboost Master (Programmierbaugruppe) und zum GBM16T der Anlage zurückgeführt.

Mit Hilfe eines 2x 3poligen GBM16T Flachbandkabel (im Fichtelbahn Shop verfügbar), schaltet der zweite GBMboost Master, kurz vor der Programmierung das Relais um. Nach dem Programmiervorgang wird automatisch zurück zur Anlagenversorgung geschaltet.

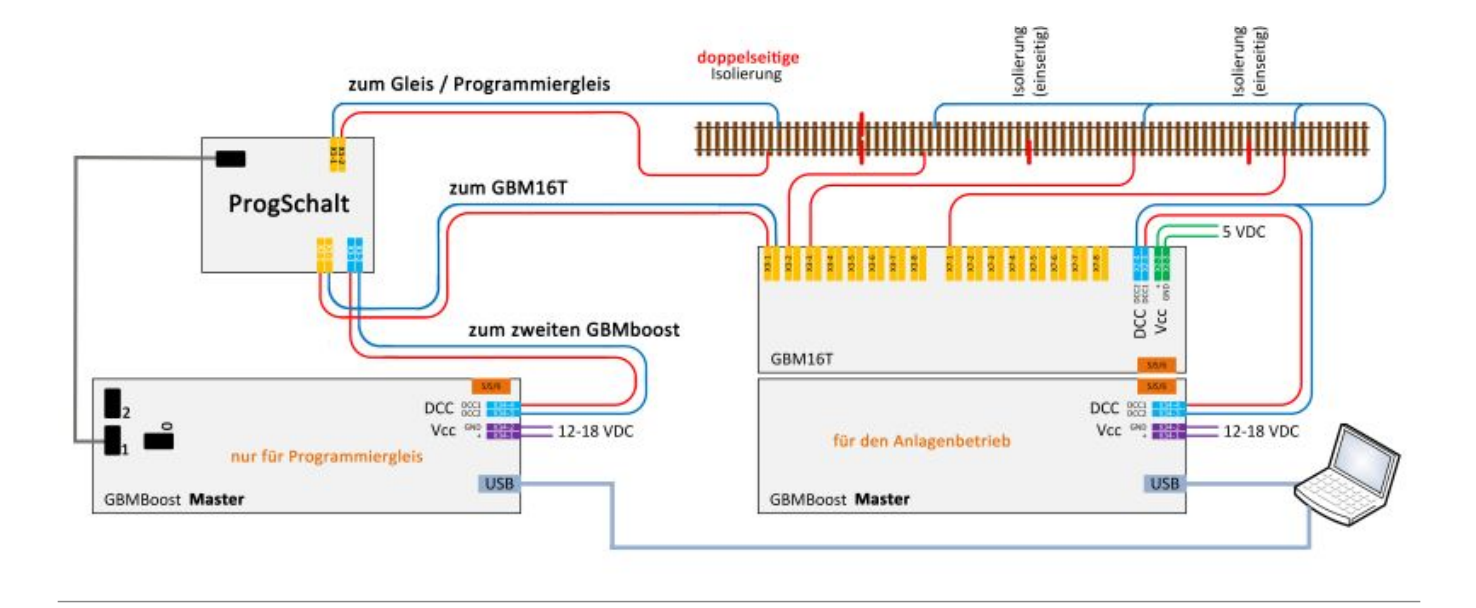

## **Variante 3: Mischbetrieb**

Der GBMboost Master verfügt über einen DCC-Ausgang und dieser kann ein DCC-Signal für den Anlagenbetrieb erzeugen oder ein Programmiergleis abbilden. Beide Funktionen erfolgen physikalisch über einen einzigen Ausgang. Wird durch die Multimaus bzw. durch das PC-Steuerprogramm das Programmiergleis aktiviert und eine CV-Programmierung ausgeführt, dann wirkt diese CV-Veränderung auf alle DCC-Decoder die mit dem DCC-Ausgang verbunden sind. Das bedeutet, stehen auf den Gleisanschlüssen des GBM16T Lokomotiven, dann werden alle Lokomotiven mit einem Befehl verändert. Sind mit dem DCC-Ausgang (Klemme X34) weitere DCC-Zubehördecoder verbunden, dann werden diese auch alle verändert!

Eine solche unkontrollierte Programmierung würde ein großes Chaos auf Ihrer Anlage verursachen, deshalb ist diese Art von Anwendung mit nur einem GBMboost Master für beide Funktionen, nur mit großer Vorsicht zu verwenden.

Eine Anwendung ist möglich, wenn Sie vor der CV-Programmierung, händisch alle Lokomotiven von den Gleisen entfernen, alle DCC-Zubehördecoder von der Klemme X34 abschließen und das BiDiBus Kabel vom GBMboost Master abstecken. Ist dies erfolgt, dann können Sie problemlos eine Lok auf dem Gleis programmieren.

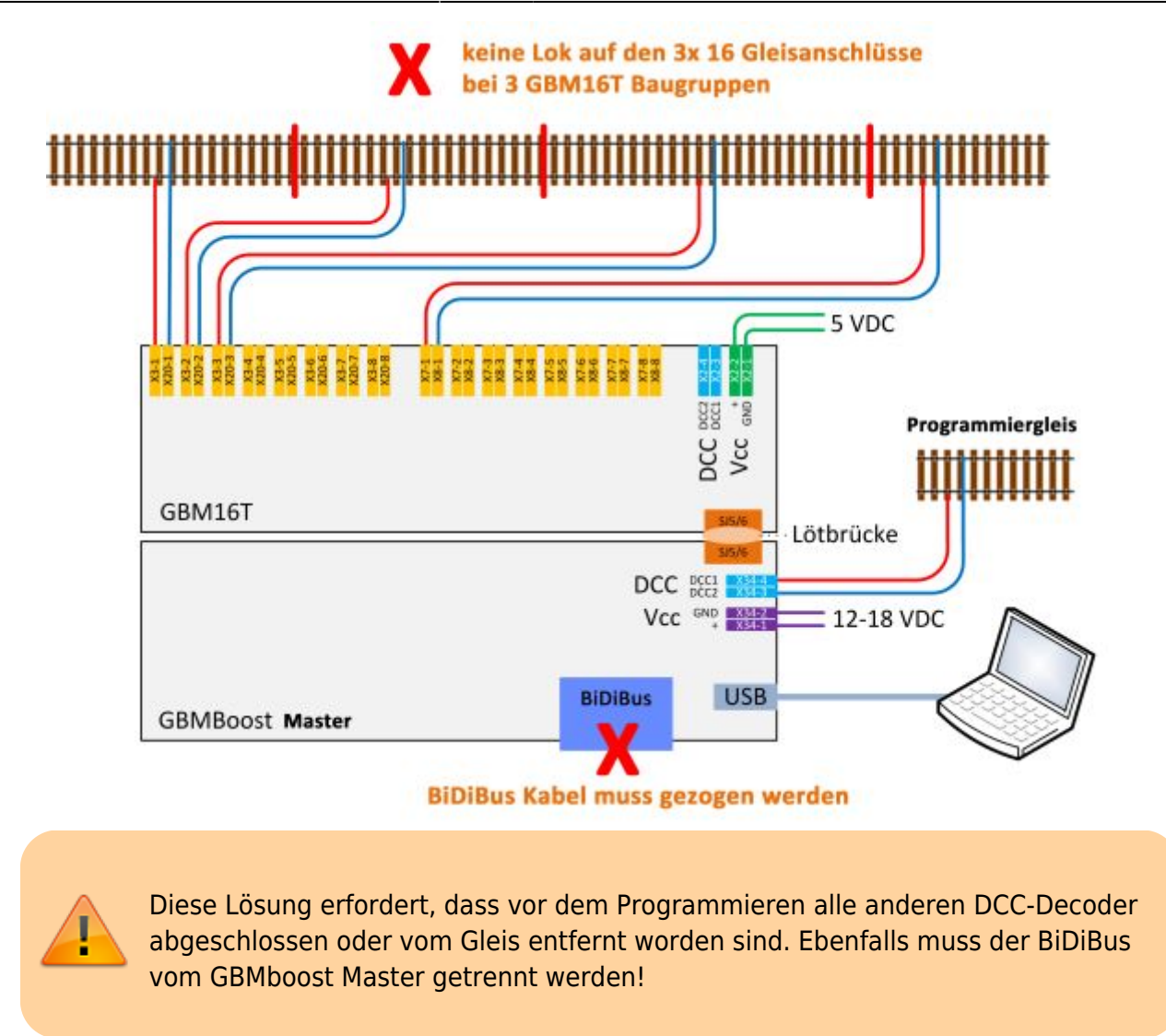

# **Der CV-Programmer**

Die CV-Programmierung wird von den BiDiB-Tools unterstützt.

Eine ausführliche Anleitung zur Verwendung des [CV-Programmers mit dem BiDiB-Wizard finden Sie](https://forum.opendcc.de/wiki/doku.php?id=wizard) [hier!](https://forum.opendcc.de/wiki/doku.php?id=wizard)

From: <https://forum.opendcc.de/wiki/> - **BiDiB Wiki**

Permanent link: **[https://forum.opendcc.de/wiki/doku.php?id=gbm:programmiergleis\\_gbm&rev=1409567607](https://forum.opendcc.de/wiki/doku.php?id=gbm:programmiergleis_gbm&rev=1409567607)**

Last update: **2016/07/05 10:52**

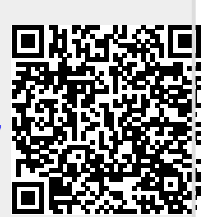